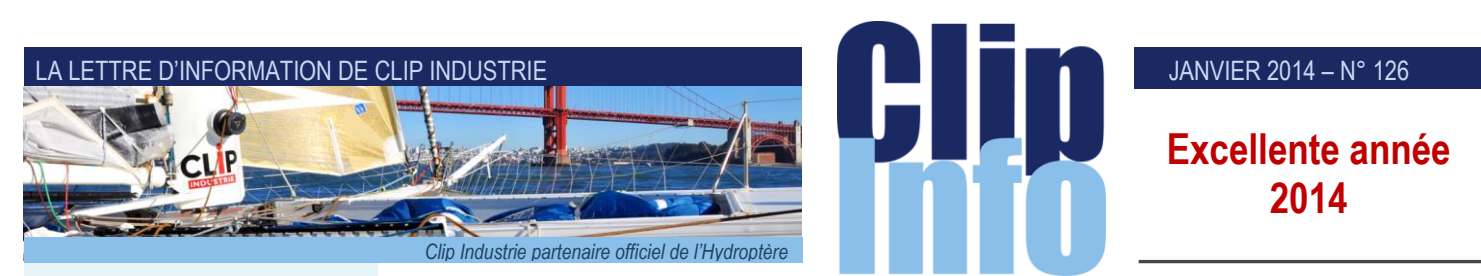

## **L'édito d'Arnaud Martin**

2013 aura été une année très fertile et riche en événements pour Clip Industrie.

Tout d'abord nous avons été reconnus comme « entreprise innovante » par BPI France (*anciennement Oséo*) ensuite Ardian (*anciennement AXA Private Equity*) a pris une participation importante au capital de Clip Industrie renforçant ainsi nos fonds propres et notre capacité à nous développer.

Enfin nous avons finalisé au dernier trimestre une croissance externe avec l'acquisition de Manager, éditeur du logiciel Helios ERP, qui renforce ainsi significativement nos parts de marché et notre présence principalement dans le secteur des entreprises aéronautiques.

Les 155 nouveaux clients qui nous ont fait confiance en France et en dehors de l'hexagone en 2013 consolident une croissance organique toujours très soutenue.

Nous démarrons 2014 avec plus de 70 collaborateurs entièrement à votre écoute et déterminés à vous offrir le meilleur service

Nous sommes contents de venir à votre rencontre et d'organiser le 13<sup>e</sup> tour de France des journées utilisateurs pour Clipper qui se tiendront en juin 2014 dans une dizaine de villes pour vous présenter les dernières nouveautés et évolutions de Clipper V7.

Merci de votre confiance et fidélité. Excellente et fructueuse année 2014

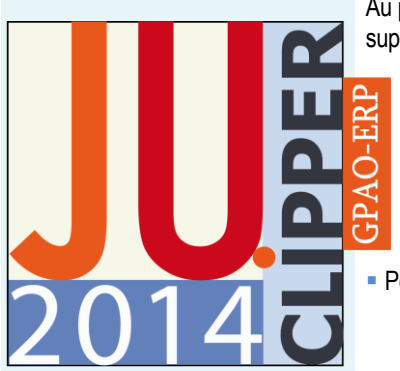

# **Importation des dossiers techniques**.

**Vous utilisez de plus en plus des outils externes comme des CAO, CFAO, des modules spécialisés qui calculent automatiquement des temps gammes … C'est pourquoi nous avons décidé de réaliser pour la V6 un module d'importation des dossiers techniques.**

Par définition un module d'importation ne permet que de récupérer des données externes pour les mettre dans Clipper. Dans ce nouveau module vous allez pouvoir aller plus loin qu'un simple import. En effet vous pourrez travailler en création mais aussi en modification. Par exemple, pour dialoguer avec une CAO, ce dernier mode est très intéressant: En effet vous pouvez dans un premier temps transférer des éléments à Clipper et continuer à travailler au bureau d'étude. On pourra donc importer une nomenclature, puis la modifier dans Clipper : rajouter des éléments qui ne sont pas gérés par le BE, supprimer ou modifier des lignes etc. Au niveau du BE on pourra également modifier des éléments déjà importés :

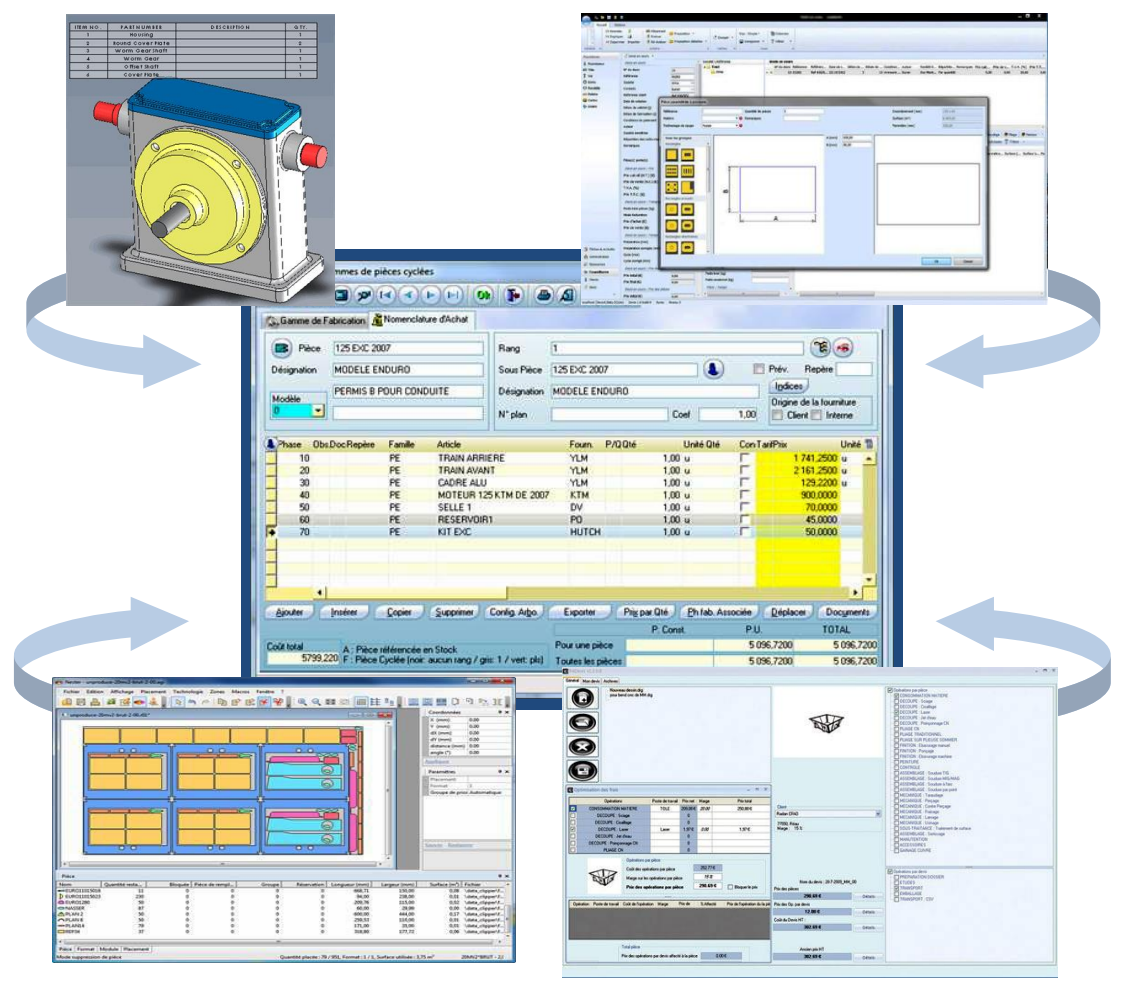

Au prochain import, Clipper détectera toutes les différences et vous laissera choisir : créer, modifier, insérer ou supprimer des éléments.

- Ce module a été réalisé pour automatiser le chargement d'un maximum de valeurs par défaut, tout ce qui peut être reconstitué automatiquement a été fait.
- Par ailleurs, ce module est ouvert : vous pouvez importer dans
- les pièces cyclées,
- les affaires
- ou les devis.
- Pour chacun vous pouvez avoir trois types d'import :
	- les dossiers techniques complets : Entête (*rang*), gamme et nomenclature
	- la gamme

### JANVIER 2014 – N° 126

ou la nomenclature.

Le choix du fichier à importer est paramétrable : ordre, séparateurs, format des dates, des unités de temps etc. Présentation :

- Le format est paramétrable :
	- Ordre des champs, libellés des balises
	- Choix des séparateurs
	- Choix de l'unité de temps
	- Choix du format de dates
	- Choix de la liaison avec les documents de la GED
- 3 types d'import
- Dossier technique complet :

Chaque enregistrement doit démarrer par une balise

Exemple d'un fichier simple avec 2 phases de gammes et 2 phases de nomenclatures pour une pièce cyclée

ENGAPI ; code de la pièce; désignation pce ; chemin du dessin GAPIECE ; centre de frais 1; Tps prep; Tps Fab GAPIECE ; centre de frais2; Tps prep; Tps Fab NOMENPIECE; Code article1 ; qté NOMENPIECE; Code article2 ; qté

Gamme

Chaque enregistrement doit contenir un lien vers son père (*N° affaire, Code pièce ou N° devis/Code pièce*)

Exemple d'un fichier simple avec 2 phases de gammes reliées à une pièce cyclée

code de la pièce; centre de frais 1; Tps prep; Tps Fab

code de la pièce; centre de frais 2; Tps prep; Tps Fab

• Nomenclature

 Chaque enregistrement doit contenir un lien vers son père (*N° affaire, Code pièce ou N° devis/Code pièce*) Exemple d'un fichier simple avec 2 phases de nomenclatures reliées à une pièce cyclée

code de la pièce; Code article1 ; qté code de la pièce; Code article2 ; qté

Si, ni la pièce cyclée ni la gamme n'existent, l'import fonctionnera : il créera automatiquement la pièce, un rang 1 et enfin une phase 10 NOMEN dans la gamme.

Reconstruction des valeurs automatiques, quelques exemples :

- Le N° de la phase est inutile, il sera construit de 10 en 10,
- Les informations de l'article de nomenclature seront reprises depuis la fiche stock (*si l'article n'existe pas, la famille se retrouvera automatiquement sur DIVERS*),
- Le calcul du coût des opérations de gammes sera fait via le taux horaire du CF.
- La phase 10 NOMEN n'est pas obligatoire.
- Un import de nomenclature peut exister sans gamme ni pièce.
- Le rang ou le modèle ne sont pas obligatoires.
- Calcul automatique de l'association entre les phases de nomenclature et les phases de gamme (*phases associées*)
- Dans le cas du dossier technique complet du devis, s'il est lancé depuis l'onglet de la gamme
	- $>$  le N° de devis n'est pas obligatoire il prend le N° de devis en cours
	- > on peut ajouter la première quantité de l'offre et idem pour le prix de vente

Intéressant si l'on a un outil externe pour réaliser le dossier technique du devis.

# **Les options**

- N'importer que si le dossier technique et/ou la gamme et/ou la nomenclature n'existent pas
- Importation de la gamme :
- même si un centre de frais n'existe pas dans Clipper le programme peut s'arrêter et vous proposer de choisir à la volée un CF existant.
- Importation de la nomenclature :

même si le fichier à importer possède des informations sur l'article comme les désignations, fournisseurs, prix etc. Si l'article existe dans la fiche article de Clipper : toutes les informations techniques du fichier d'importation seront écrasées par celles de la fiche article.

- L'import peut être en modification, dans ce cas le N° de phase est obligatoire et l'écrasement sera systématique. Cette option est intéressante pour un travail de masse sans contrôle : Par exemple changer le fournisseur dans les nomenclatures, augmenter le temps etc.
- En même temps que la nomenclature et/ou la pièce sont importées, il est possible de créer l'article magasin (*sauf pour les articles dimensionnels*)

# **Du changement chez Clip**

**Benoît LECORRE**, responsable de projet chez Clip Industrie dans une autre vie, intègre à nouveau après avoir aiguisé ses compétences, l'équipe de Clip Industrie, en tant que Directeur de Projets.

**Guillaume DOMINGUEZ**, passe de Responsable de projets à Responsable commercial régional Clip Industrie et démonstrateur technique Clipper et Hélios.

**2014** : Affectation départementale des responsables commerciaux.

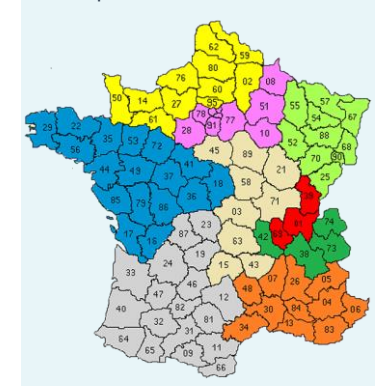

- **David ANGEBAUT** : 16 17 18 - 22 - 29 - 35 - 36 - 37 - 41 - 44 - 49 - 53 - 56 - 72 - 79 - 85 - 86
- **Michel BERTONI: 01 39 69**

 **Laurent CHOJNOWSKI** : 04 - 05 - 06 - 07 - 13 - 20 - 26 - 30 - 34 - 48 -83 - 84

 **Ghislaine CLEMENT** : 08 - 10 - 28 - 51 - 75 - 77 - 78 - 91 - 92 - 93 - 94

 **Guillaume DOMINGUEZ** : 03 - 15 - 21 - 43 - 45 - 58 - 63 - 71 - 89

**Christophe GENIN** 25 - 52 - 54  $-55 - 57 - 67 - 68 - 70 - 88 - 90$ 

 **Clément MAGNIER** : 02 - 14 - 27 - 50 - 59 - 60 - 61 - 62 - 76 - 80 - 95 + Belgique

**Xavier POIBEAU** : 09 - 11 - 12 - 19 - 23 - 24 - 31 - 32 - 33 - 40 - 46 - 47 - 64 - 65 - 66 - 81 - 82 - 87

**Guy SOLMINI** : 38 – 42 – 73 - 74

#### LA LETTRE D'INFORMATION DE CLIP INDUSTRIE

#### **Taux de TVA 2014**

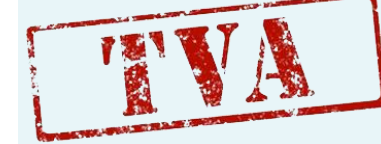

Comme vous le savez, les taux de TVA ont changé depuis le 01/01/2014.

Vous devez paramétrer votre application CLIPPER en conséquence.

Lire notre ClipInfo décembre 2013 <http://www.clipindustrie.com/clipinfos> pour vous aider à faire ces différents paramétrages.

Toute l'équipe du support technique CLIPPER se tient à votre disposition. Support : *[clipper@clipindustrie.com](mailto:clipper@clipindustrie.com)*

**MIDEST MAROC 2013**

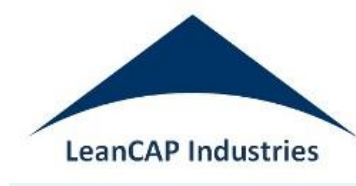

Notre distributeur au Maroc LeanCAP Industries était présent au Midest Maroc 2013.

*Intégrateur de systèmes d'information, Consulting en organisation industrielle, Lean et Supply chain* Tél. : +212 614 351 114 Tél./Fax : +212 522 526 838 Site [: http://www.leancap-industries.com](http://www.leancap-industries.com/)

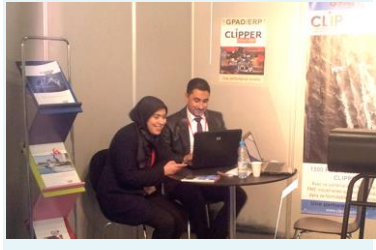

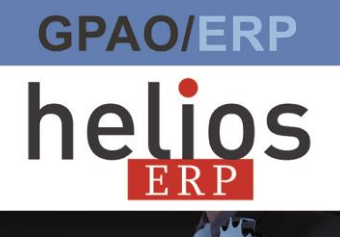

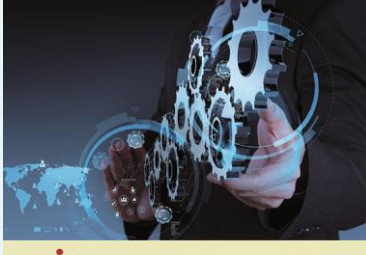

**CLIP** une performance durable

#### **Import en création ou mise à jour**

Exemple du module paramétré pour un import de dossier technique complet dans les pièces cyclées. Il a simplement fallu remplir les colonnes « Ordre » de chacun des trois tableaux.

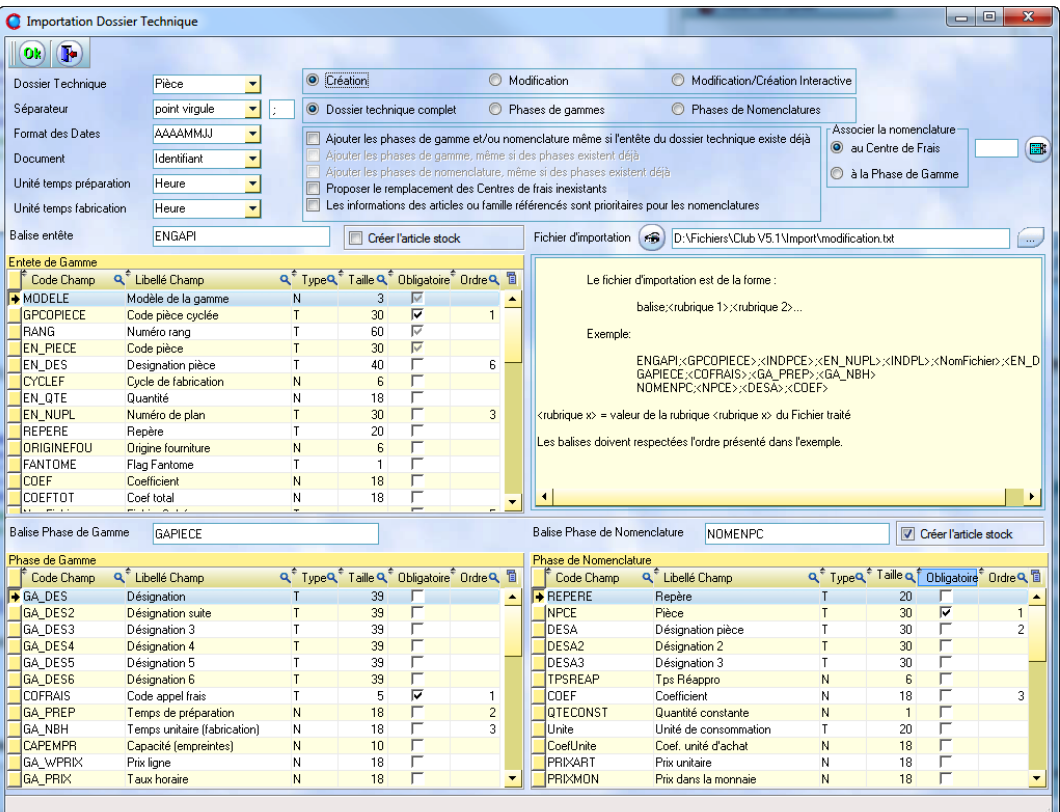

#### **Import en modification avec interface utilisateur**

Sélection sur importation : Le module d'import est assez complet car, comme on l'a vu, il permet un import en création ou en modification. En mode modification quand on fait un changement de masse il n'est pas intéressant d'avoir une interface utilisateur. Par contre si c'est une mise à jour, il faut que l'opérateur puisse contrôler, modifier, voire supprimer des données. C'est pourquoi nous avons ajouté un écran de sélection. Il garde le même paramétrage que la fenêtre d'importation.

Pour illustrer toutes ces fonctions nous allons prendre un exemple concret. Nous allons partir d'une pièce existante VIL BR 234 qui a une gamme et sa nomenclature, comme ci-dessous

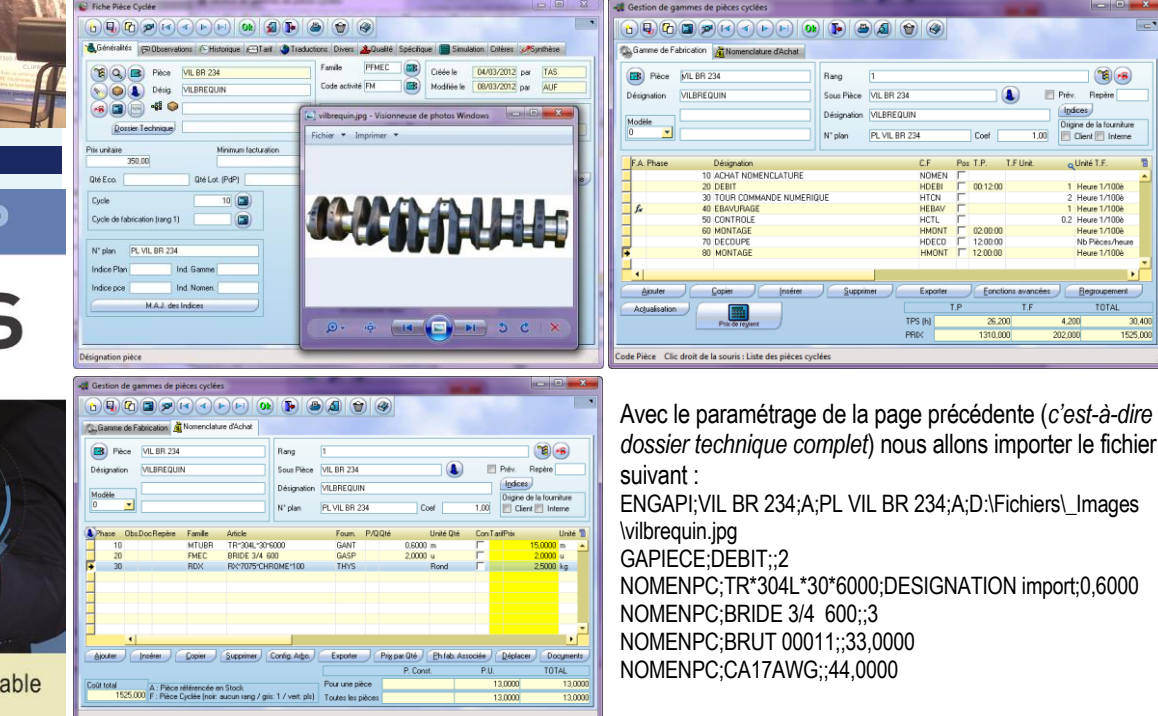

#### JANVIER 2014 – N° 126

# **Concours photo 2013 / 2014**

Notre concours photo court toujours jusqu'à mi-février. Nous souhaiterions beaucoup vous offrir le résultat sous forme de deuxième tome à notre précédente édition. Nous comptons sur votre participation.

Quelques images qui laissent présager un très beau livre. Merci et félicitations aux artistes.

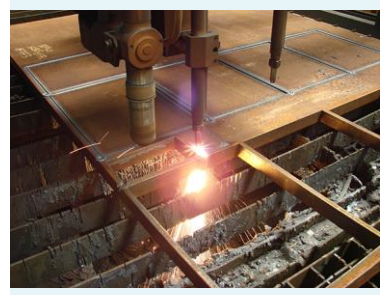

*Nicolas Barbier de l'entreprise CITA Production*

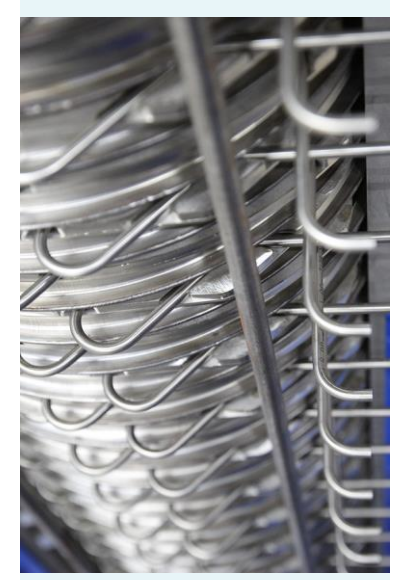

*Karen Joseph, de l'entreprise McPhy Energy*

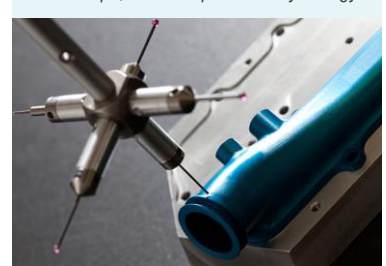

*Stéphane Geslin pour l'entreprise Geslin sas*

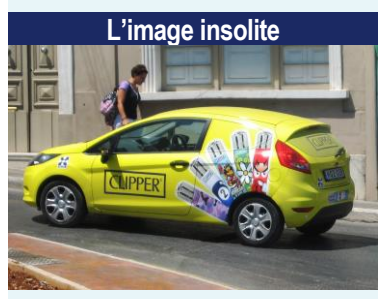

Merci à Benoit COELO de chez Alliance [\(http://www.alliance-mim.fr/\)](http://www.alliance-mim.fr/)

j

Tout d'abord le module s'arrête sur la première pièce de l'en-tête, il nous montre que les indices pièces et plan ont changé : les champs concernés ont un fond rouge. Pour valider l'import il suffit de cocher la ligne. Il est également possible de choisir la ou les colonnes à importer, si dans l'exemple l'indice pièce ne doit pas bouger : il faut décocher cette colonne. En la décochant le module ne considère plus qu'il y a une différence.

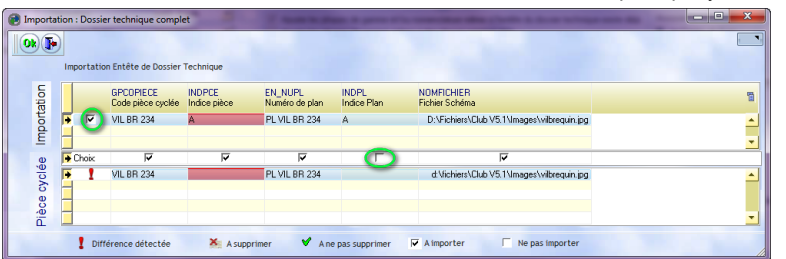

Nb : comme l'indice pièce va changer, l'historique sera mis à jour.

Le deuxième arrêt sera pour la gamme. Le module nous montre le changement (*comme dans l'en-tête*) du temps de la phase 20, mais aussi le fait que des phases de gamme existent dans Clipper mais pas dans l'import. La coche sur la ligne de la phase 20 permettra de mettre à jour le temps (*passage de 1 à 2 heures*). On découvre ici un nouveau  $cas:$  la suppression  $\Rightarrow$  on peut éventuellement décider de supprimer ces phases de gamme dans Clipper.

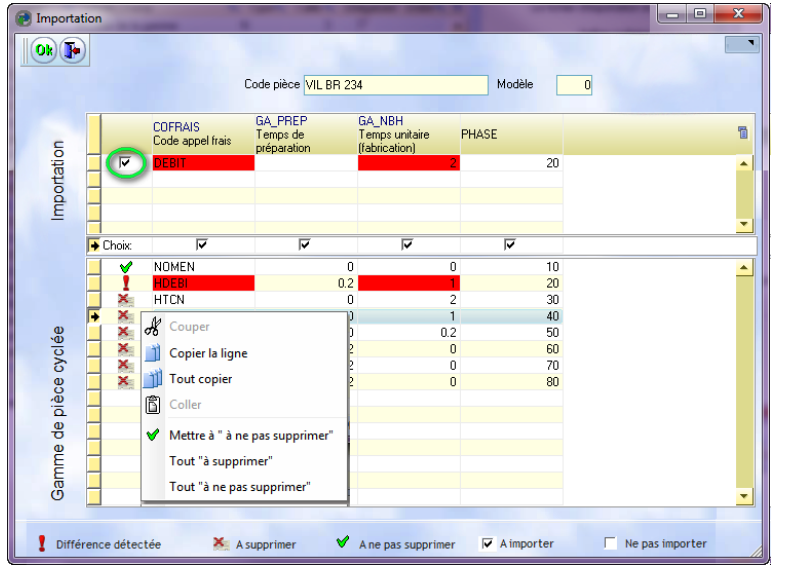

Le troisième arrêt est pour la nomenclature. Ici il y a toujours la modification : changement de la quantité de la « BRIDE 3/4 600 » (*comme dans l'en-tête et la gamme*), mais aussi l'insertion. Dans Clipper la phase 30 a été rajoutée (*RX\*7075\*CHROME\*100*) mais

rien n'a été fait dans le fichier d'import

Par contre dans le fichier d'import deux phases ont été rajoutées (*BRUT 00011 et CA17AWG*). Le module détecte bien une différence de code pièce sur la phase 30.

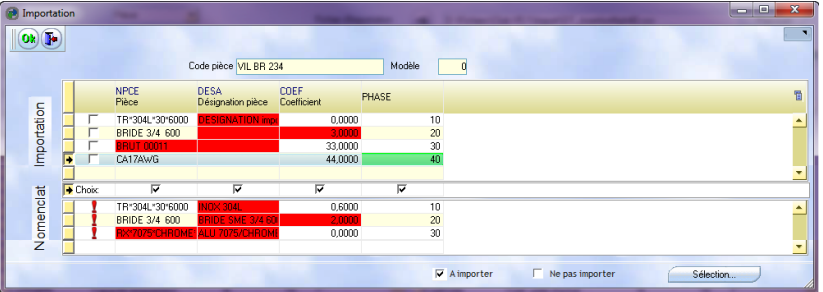

Si l'on souhaite garder la phase 30 dans Clipper et ajouter les deux nouvelles phases derrière : on peut volontairement décaler les deux derniers numéros de phases (*30,40 devient 40,50*). Le rouge sur le code pièce disparait (*ce n'est plus une modification*) et les deux phases passent en vert (c'est un rajout). Le bouton sélection offre plusieurs choix dont celui des sélectionner les nouvelles phases et celles qui sont différentes.

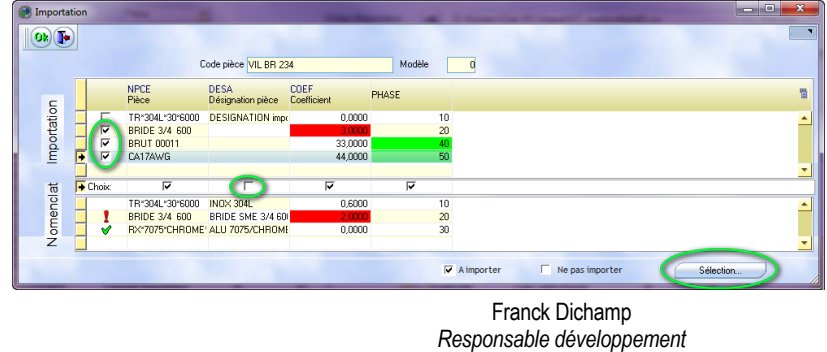